## Blue Cat 社プラグインのアクティベーション手順

- 1. フックアップダウンロードサイトより購入後、シリアルナンバーが記載された Email が届きます。
- 2. http://www.bluecataudio.com/Register/Serial/ にアクセスしてください。
- 3. 下記ページが開きます。シリアルナンバーと Email【2 回】の入力と、ライセンス許諾、 プライバシーポリシーの同意にチェックを入れてください。

※Email アドレスの入力間違い、迷惑メール設定にご注意ください。

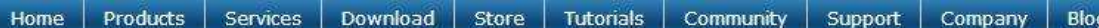

## Serial Number Registration

Thank you for purchasing our software. You will find below the information required to register your serial number and download your product.

About Serial Number Registration

In order to activate your purchase and receive the download links, please fill the form below. A valid email address is required; you will be sent an email with all the information required to download and register your software.

Do not forget to ask to receive our emails, so that you can receive update notifications, as well as special upgrade prices for other Blue Cat Audio products. We do not send SPAM, and if you want to unregister later, just contact us.

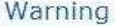

You can use a serial number only once, so please make sure that you register it with a valid email address. You will NOT be able to change your email address.

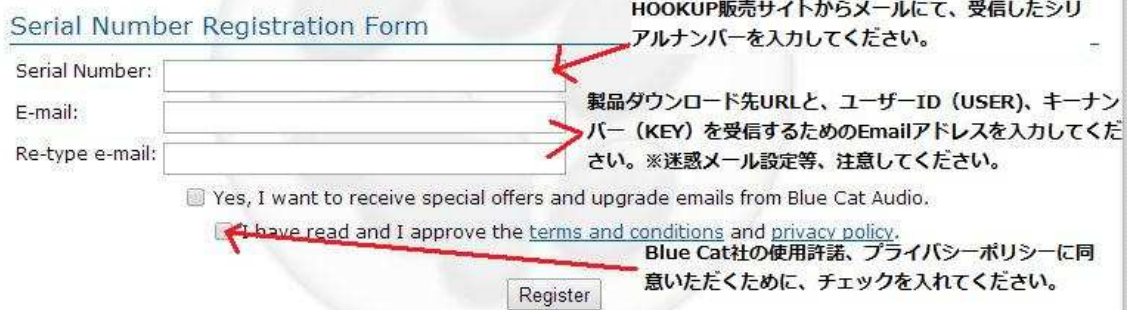

- 4. Blue Cat 社から、Email が届きます。そこには、製品のダウンロード URL と、ユーザ ーID(USER)、キーナンバー(KEY)が記載されています。
- 5. 製品をダウンロードし、お使いになりたい規格のプラグインをインストールしてくださ い。
- 6. 各プラグイン規格対応 DAW から、該当プラグインを起動し、そこに入力を求められる 空欄に、ユーザーID (USER)、キーナンバー (KEY) を入力してください。
- 7. 製品のアクティベーションは完了です。 問題がございましたら、弊社サポート(support@hookup.co.jp)までご連絡ください。